#### **QGIS 3.2.1 - WMS server URL not accepted**

*2018-08-07 10:37 AM - Armand Bahi*

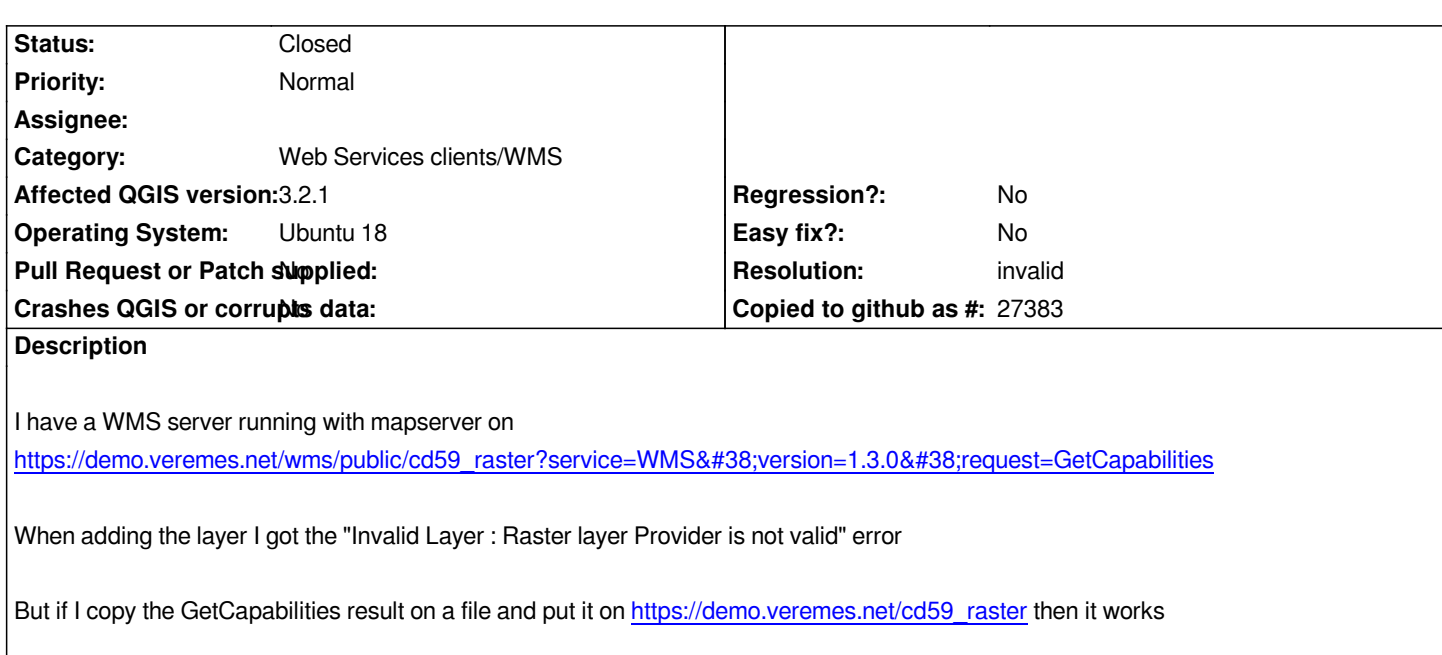

*It seems like something on the first URL is not accepted*

# **History**

# **#1 - 2018-08-07 10:56 AM - Giovanni Manghi**

- *Status changed from Open to Feedback*
- *File Screenshot\_20180807\_095612.png added*

*Just tested on master and looks fine here (see attached image).*

### **#2 - 2018-08-07 12:42 PM - Armand Bahi**

*I've tried on Windows and it works too, it seems the problem is on the linux version (tested on 3.2.1+28bionic amd64)*

# **#3 - 2018-08-07 01:38 PM - Giovanni Manghi**

*Armand Bahi wrote:*

*I've tried on Windows and it works too, it seems the problem is on the linux version (tested on 3.2.1+28bionic amd64)*

*try clean the cache in your qgis linux installation.*

# **#4 - 2018-08-08 05:14 PM - Armand Bahi**

*It doesn't change anything*

#### **#5 - 2018-08-08 06:58 PM - Giovanni Manghi**

*Armand Bahi wrote:*

*It doesn't change anything*

*on the same network does it work on a different machine?*

### **#6 - 2018-08-12 01:30 PM - Robert Rigo**

*I may have similar problem. I want to load \_http://geoportal.dgu.hr/services/inspire/orthophoto\_2014-2016/wms into qGIS 3.2.1 but I get error "Invalid Layer : Raster layer Provider is not valid (provider: wms, URI:*

*crs=EPSG:3765&dpiMode=7&format=image/png&layers=OI.OrthoImagery&styles=&url=http://geoportal.dgu.hr/services/inspire/orthophoto\_2014-2016/wms". ms".*

*But, when I load WMS layer in 2.18.20, it loads like charm. Then I save project file in 2.18.20. Then I open project file (saved in 2.18.20) in 3.2.1. and WMS layer is there which is strange. Then I remove WMS layer in 3.2.1 and try to load same layer in 3.2.1 and I get same error. I am using Windows 7. BTW: this is my first issue report, sorry if I did it wrong.*

## **#7 - 2018-08-12 09:30 PM - Giovanni Manghi**

#### *Robert Rigo wrote:*

*I may have similar problem. I want to load \_http://geoportal.dgu.hr/services/inspire/orthophoto\_2014-2016/wms into qGIS 3.2.1 but I get error "Invalid Layer : Raster layer Provider is not valid (provider: wms, URI: crs=EPSG:3765&dpiMode=7&format=image/png&layers=OI.OrthoImagery&styles=&url=http://geoportal.dgu.hr/services/inspire/orthophoto\_2014-2016/wms". 16/wms".*

*But, when I load WMS layer in 2.18.20, it loads like charm. Then I save project file in 2.18.20. Then I open project file (saved in 2.18.20) in 3.2.1. and WMS layer is there which is strange. Then I remove WMS layer in 3.2.1 and try to load same layer in 3.2.1 and I get same error. I am using Windows 7. BTW: this is my first issue report, sorry if I did it wrong.*

*on what OS do you observe this?*

## **#8 - 2018-08-13 09:24 AM - Armand Bahi**

*So I tried on a Debian 9 and it worked correctly, I'm going to create a new Ubuntu 18 and test on it*

## **#9 - 2018-08-13 10:21 AM - Armand Bahi**

*Seems to work on an other Ubuntu18 machine, I'll reinstall it on mine, do you want to make some tests before I do it ?*

## **#10 - 2018-08-13 10:24 AM - Giovanni Manghi**

*- Status changed from Feedback to Closed*

*- Resolution set to invalid*

*Seems to work on an other Ubuntu18 machine, I'll reinstall it on mine, do you want to make some tests before I do it ?*

*this suggest the issue is caused by something very specific in your original qgis installation, hard to say what exactly. If you find it please reopen this ticket.*

### **#11 - 2018-08-13 08:30 PM - Robert Rigo**

*Giovanni Manghi wrote:*

*Robert Rigo wrote:*

*I may have similar problem. I want to load \_http://geoportal.dgu.hr/services/inspire/orthophoto\_2014-2016/wms into qGIS 3.2.1 but I get error "Invalid Layer : Raster layer Provider is not valid (provider: wms, URI:*

*crs=EPSG:3765&dpiMode=7&format=image/png&layers=OI.OrthoImagery&styles=&url=http://geoportal.dgu.hr/services/inspire/orthophoto\_2014-2016/wms". 016/wms".*

*But, when I load WMS layer in 2.18.20, it loads like charm. Then I save project file in 2.18.20. Then I open project file (saved in 2.18.20) in 3.2.1. and WMS layer is there which is strange. Then I remove WMS layer in 3.2.1 and try to load same layer in 3.2.1 and I get same error. I am using Windows 7. BTW: this is my first issue report, sorry if I did it wrong.*

*on what OS do you observe this?*

*On Windows 7. Should I open new ticket, since this one is closed?*

## **#12 - 2018-08-13 08:32 PM - Giovanni Manghi**

*On Windows 7. Should I open new ticket, since this one is closed?*

*the observations above point to a local (installation? cache? network?) issues, not a qgis one. Please try on a different machine, in the same network (with a clean installation/profile) and see if still does not work.*

### **#13 - 2019-05-15 02:26 AM - Alex Hajnal**

*FWIW, clearing the QGIS cache (Settings → Options → Network → Cache settings → Clear) fixed the issue for me. I'm using QGIS 2.16.0 (GDAL/OGR 1.11.3).*

### **Files**

*Screenshot\_20180807\_095612.png 1.36 MB 2018-08-07 Giovanni Manghi*